# レイマーチング1から5

(命名: @kuyuri\_iroha)

0b5vr

2021-12-04 TokyoDemoFest 2021

# I will talk in Japanese because I suck at English slides will be written in English

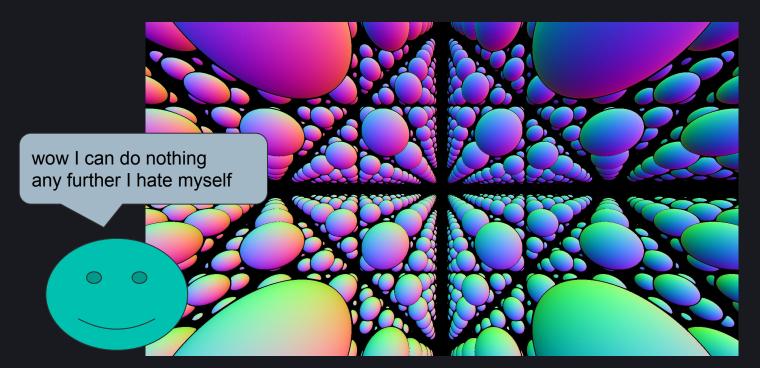

POV: You've finished your first sphere repetition using raymarching

if you're looking for a tutorial for this, this seminar is not for you, I'm sorry :(

# This seminar is a collection of something you can do in raymarcher

(I'm not going to cover multi pass stuff this time)

(Definitely not exhaustive)

#### The basic structure of raymarcher code

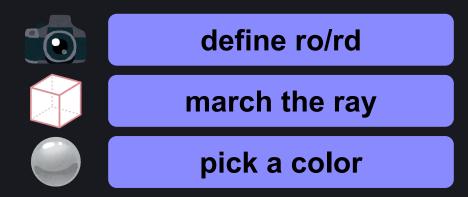

## Topic: Camera

#### Field of View (FOV)

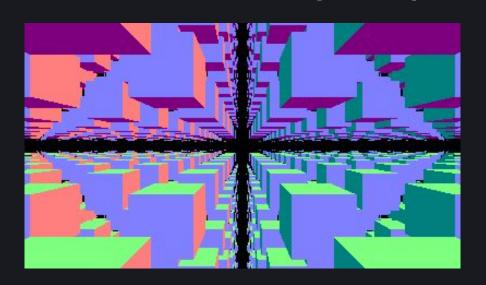

define ro/rd

march the ray

pick a color

Use appropriate FOV for your scene
If you already have knowledge about camera in real world,
that would be a good advantage

#### Fisheye / Distorted Perspective

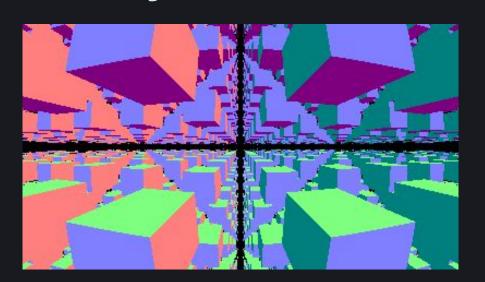

define ro/rd

march the ray

pick a color

Distort the perspective using the length from the center of the screen

```
rd = normalize( vec3( p, -1.0 + 0.5 * length( p ) ));
```

#### **Orthogonal Projection**

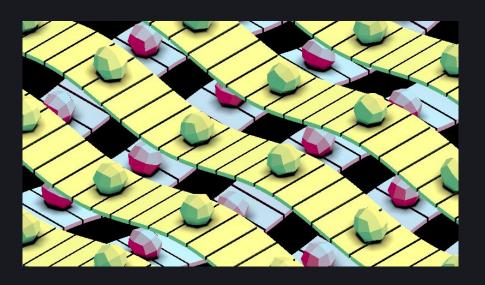

define ro/rd

march the ray

pick a color

You can even draw your scene without perspective projection Very cute

#### **Motion Blur**

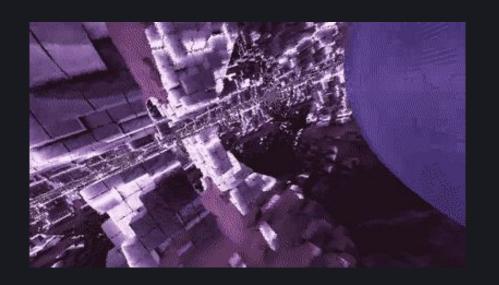

add a random value to time

define ro/rd

march the ray

pick a color

Doing motion blur in a single pass??

Add a random value to time for each pixel, that's it.

Might look noisy but it's working, isn't it?

time += 0.01 \* random();

#### Depth of Field (DoF)

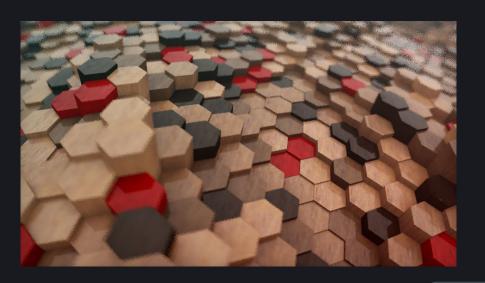

define ro/rd

add random value to ro

march the ray

pick a color

The same goes for the depth of field

```
vec3 fp = ro + rd * 5.0;
ro.xy += 0.1 * someAppropriateRandom();
rd = normalize( fp - ro );
```

## Topic: Geometries

#### **Primitives**

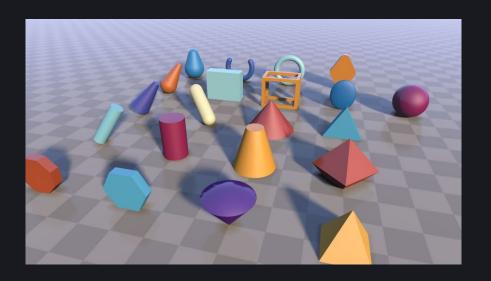

define ro/rd

march the ray

pick a color

Understand primitives as many as possible! They will eventually become your weapons

See: <a href="https://www.iquilezles.org/www/articles/distfunctions/distfunctions.htm">https://www.iquilezles.org/www/articles/distfunctions/distfunctions.htm</a>

#### Repetition

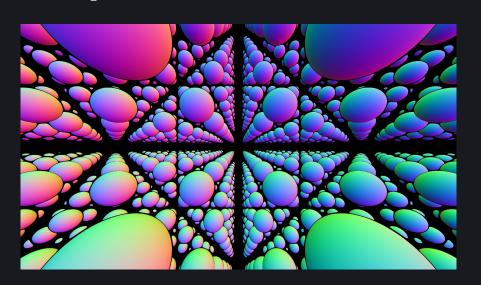

define ro/rd

march the ray

modify the coordinate

pick a color

Inside the distance function, repeat the coordination system and make a thing appear many times

p = mod(p, 5.0) - 2.5;

#### Fold

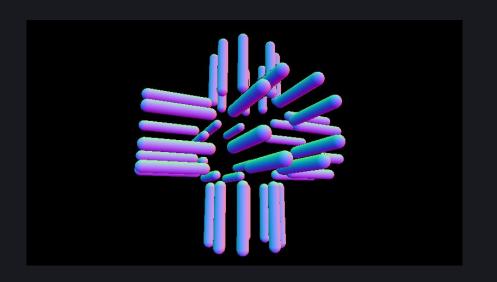

define ro/rd

march the ray

modify the coordinate

pick a color

"Fold" the coordinate using various tools like abs or swizzle gaz's article explains the technique very well: <a href="https://neort.io/product/bvcrf5s3p9f7gigeevf0">https://neort.io/product/bvcrf5s3p9f7gigeevf0</a>

#### Polar Mod (pmod) / Fold Rotate

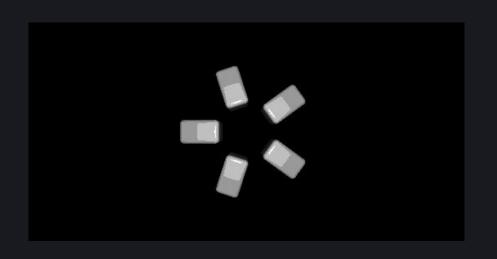

march the ray
modify the coordinate

pick a color

Repeat the coordinate in theta axis of a polar coordinate 
→ They will be duplicated in a circle

#### Polar Smooth Fold

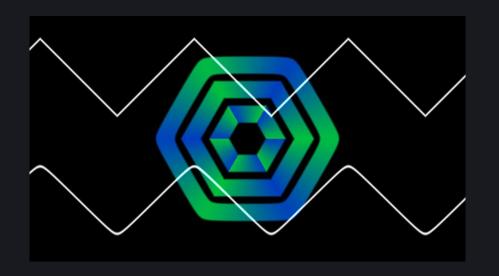

define ro/rd

march the ray

modify the coordinate

pick a color

Fold rotate but smoother

I tried this tech  $\rightarrow$  https://www.shadertoy.com/view/NttSD4

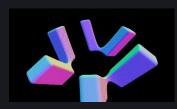

#### Log-polar Mapping / Log-spherical Mapping

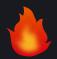

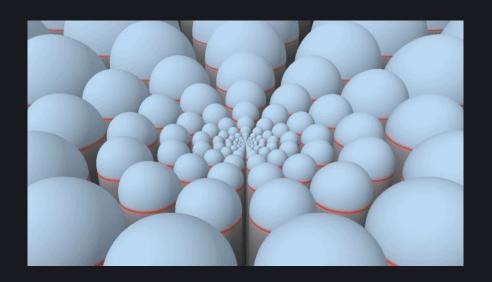

define ro/rd

march the ray

modify the coordinate

pick a color

Now the coordinate system is (log-radius, theta) instead of (radius, theta)

Pierre Cusa's article about log-spherical mapping is defo worth read (link below)

#### IFS (Iterated function system)

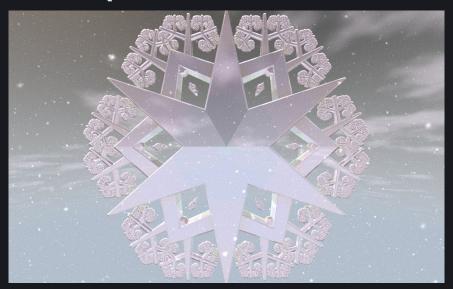

march the ray
modify the coordinate

pick a color

It ACTUALLY IS NOT AN IFS. You can achieve IFS-like shapes by folding the coordinate system recursively

#### **Smooth Minimum (smin)**

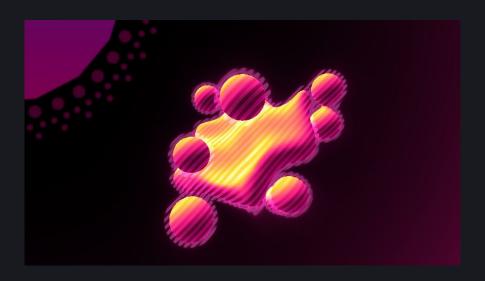

define ro/rd

march the ray

pick a color

Take a minimum of two distance functions = union

Take a smooth minimum of two distance functions = smooth union

Best for metaballs

#### **Domain Warping**

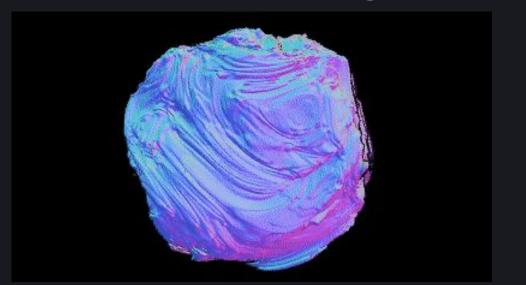

define ro/rd

march the ray

add noise to p

pick a color

Warp the coordination using noises inside of distance function! You can use various noises (and not-noises) for domain warping

#### Mandelbulb

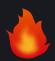

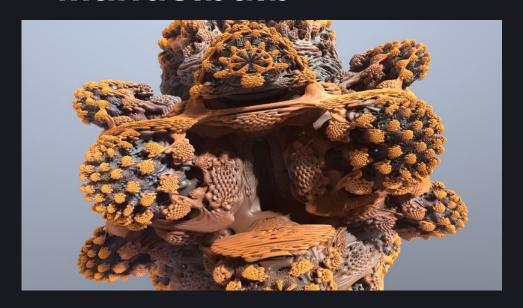

define ro/rd

march the ray

do quaternion funnies I guess

pick a color

(I'm not understanding how it works. I can't explain!)

#### 4D Stereographic Projection

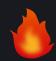

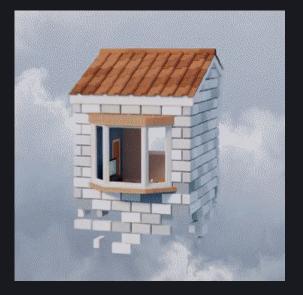

define ro/rd

march the ray

do 4D funnies

pick a color

Project 3D geometries into 4D, rotate, and project back to 3D tdhooper have made a great write-up about this technique in Shadertoy https://www.shadertoy.com/view/fdfSDH

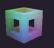

#### **Neural Network**

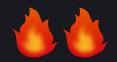

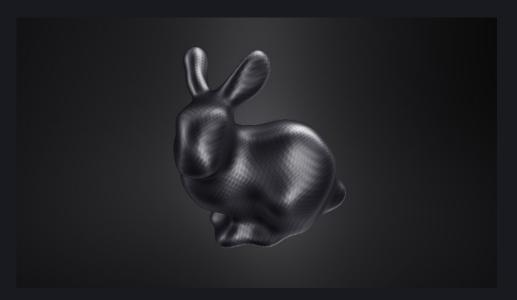

define ro/rd

march the ray

do neural network funnies

pick a color

Let neural network generate an SDF out of 3D models (???????)
Blackle's tutorial explains how to do this by yourself using Jupyter Notebook:
<a href="https://www.youtube.com/watch?v=8pwXpfi-0bU">https://www.youtube.com/watch?v=8pwXpfi-0bU</a>

# Topic: Raycasting

#### Raycasting / Intersection

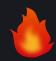

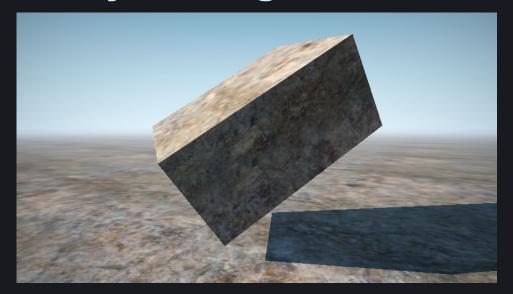

define ro/rd

march the ray find ray intersection

pick a color

"What?! I'm already casting rays for intersections using raymarching!" Sometimes using a classic raycaster along with raymarcher gives you a massive performance improvement

#### **Grid Traversal**

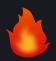

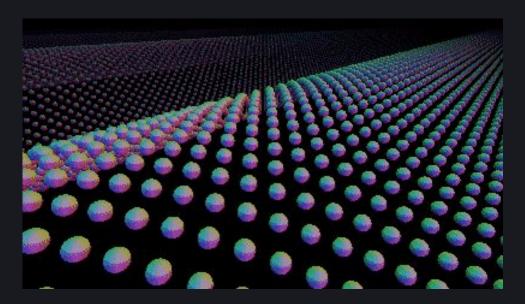

define ro/rd

march the ray

traverse the grid and limit the ray length

pick a color

Traverse the grid to make rays not overshoot grid regions Remember this when you are trying to tile things in grid

#### Quadtree / Octree Grid Traversal

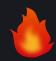

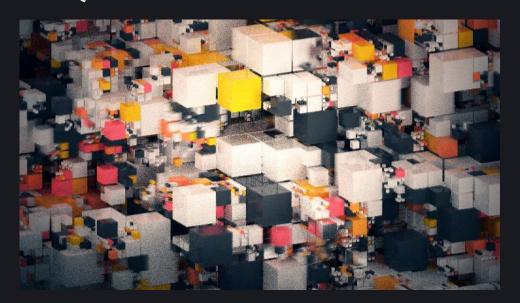

define ro/rd

march the ray

traverse the grid and limit the ray length

pick a color

Quadtree and octree can be achieved by a simple expansion of grid traversal (The shader above doesn't use any raymarcher though...)

#### **Hexagonal Grid Traversal**

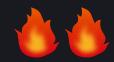

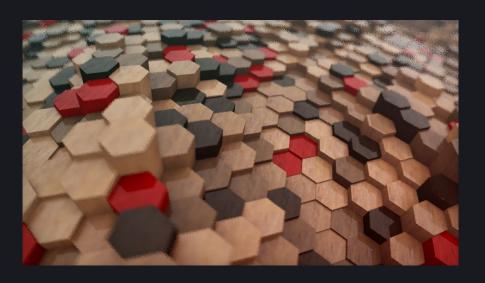

define ro/rd

march the ray

traverse the grid and limit the ray length

pick a color

You can even traverse the hexagonal grid!

# Topic: Rendering

#### **Materials**

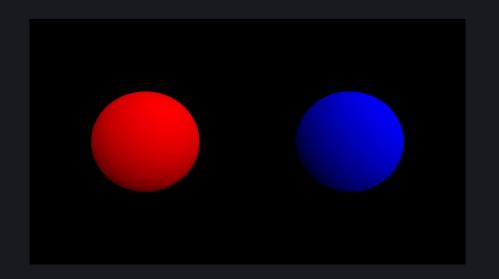

march the ray
dispatch material ids
for each geometries

pick a color

Use two materials at the same time!

There are various way to achieve the figure above
but you should try dispatching material ids for each geometries

#### **HSV Color**

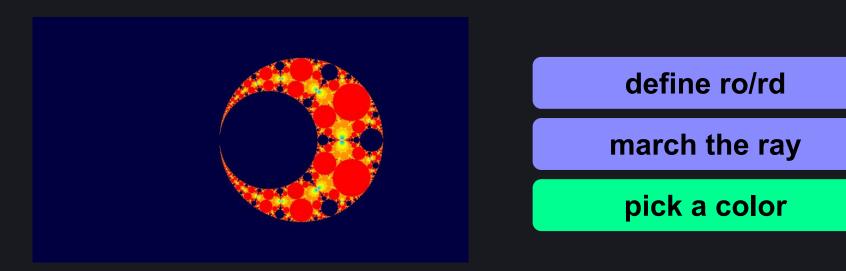

Color stuff using a scalar value If you are familiar with painting tools such as Photoshop / Illustrator, this might be a best pick for you

#### **Cosine Gradient**

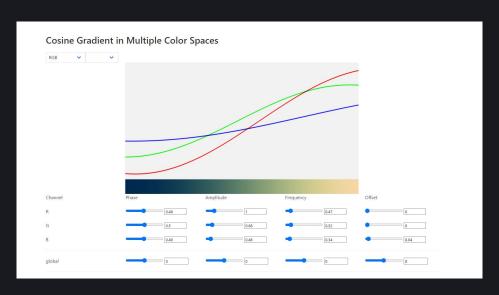

define ro/rd

march the ray

pick a color

A gradient made of sinewave sp4ghet made a webtool that lets you design sinewave gradient and generate a GLSL code out of it

#### **Turbo Gradient**

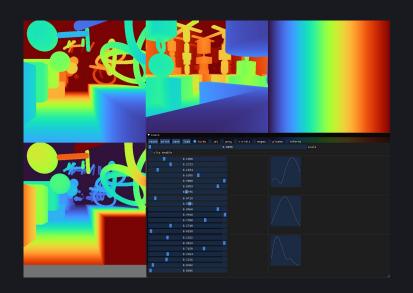

define ro/rd

march the ray

pick a color

A gradient that is smooth, band free, and color blind friendly Useful to visualize depth or anything that is a real number between 0 and 1 You might want to use them on your development stage

#### **Distance Fog**

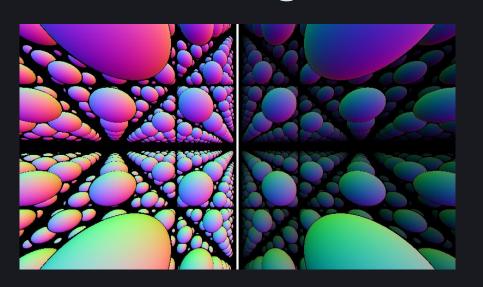

define ro/rd

march the ray

pick a color

use ray length

Use ray length to enhance the perception based on distance

```
color *= exp( -0.1 * rl );
```

#### Fresnel / Rim Lighting

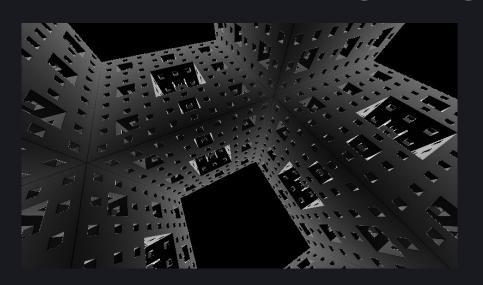

define ro/rd

march the ray

pick a color

use rd and N

Surfaces of geometries reflects more rays at the grazing angle Easier way to use fresnel = just do rim lighting (the figure above) Harder way to use fresnel = use in PBR (to be introduced later)

## **Edge Detection**

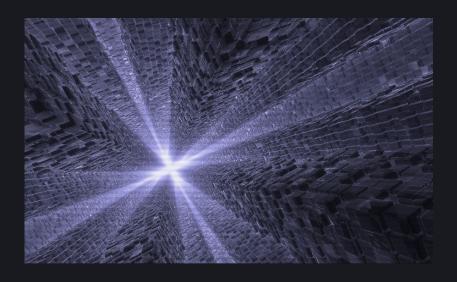

define ro/rd

march the ray

pick a color

pick dFdx/dFdy of N\*

\*There are various ways to get edges

Glowing edges are cool

## Physically Based Rendering (PBR)

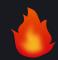

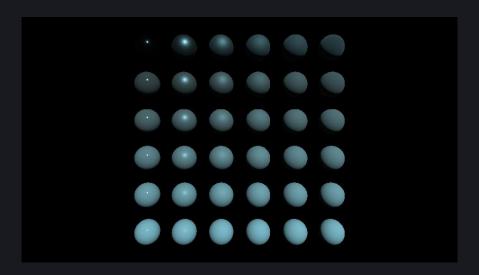

define ro/rd

march the ray

pick a color

lighting

Shade stuff using physically based theories!

Definitely not for live coding considering time budget
but you should try if you want to render things realistically

## **Phong Reflection Model**

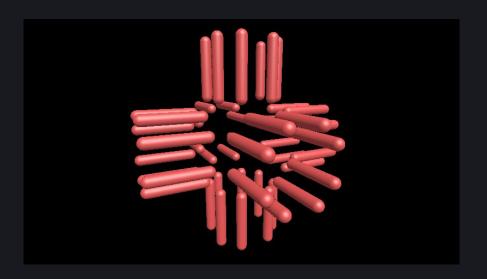

define ro/rd

march the ray

pick a color

lighting

Wait, Phong is actually good enough! (according to sp4ghet) Best for live coding

#### Fake IBL

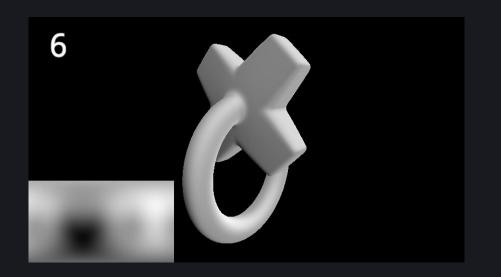

define ro/rd

march the ray

pick a color

lighting

Blackle introduced a way to imitate image based lighting using simple equations Achieve studio like lighting for free I guess

## **Toon Shading**

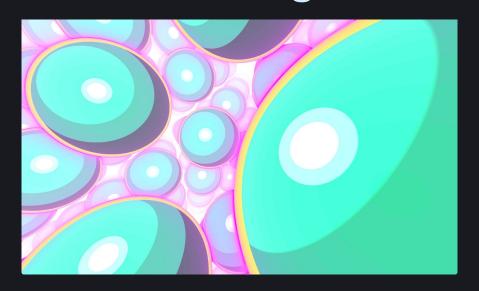

define ro/rd

march the ray

pick a color

lighting

You don't have to stick to physically legit stuff of course!

## **Triplanar Mapping**

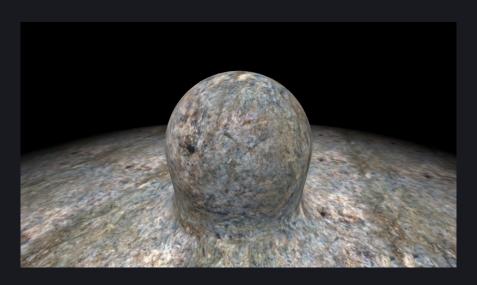

define ro/rd

march the ray

pick a color

map a texture

Map a texture without defining UVs!

Project textures from three sides parallel to each axes and blend them

## **Biplanar Mapping**

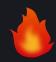

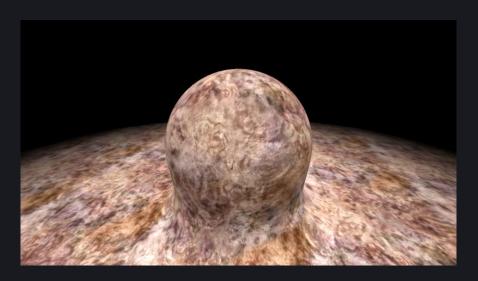

define ro/rd

march the ray

pick a color

map a texture

iq introduced a way to map a texture with only two texture fetches instead of three

## **Procedural Textures**

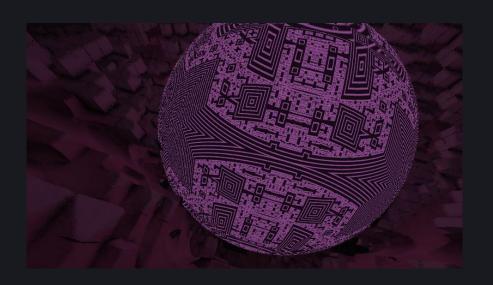

define ro/rd

march the ray

pick a color

generate a texture

Draw complex patterns using ray position!

Procedural texturing environments such as Blender or Substance Designer might work as great inspirations for you

# Topic: Ray Tricks

#### **Phantom Mode**

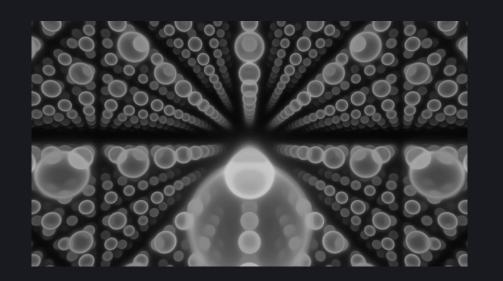

define ro/rd

march the ray
accumulate the distance

pick a color

Make things look like X-Ray!
Instead of look for an intersection make it pass through geometries and accumulate exp(-k \* abs(distance)) for each loop

### Volumetric Rendering

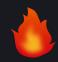

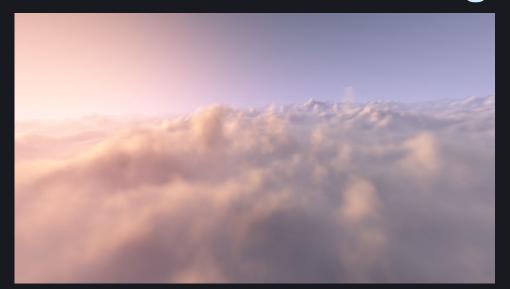

define ro/rd

march the ray

accumulate the volume density

pick a color

Now we are using a volume density function instead of a distance function volume density is often defined using noises

March the ray at a constant step length, accumulate the density

### Reflection

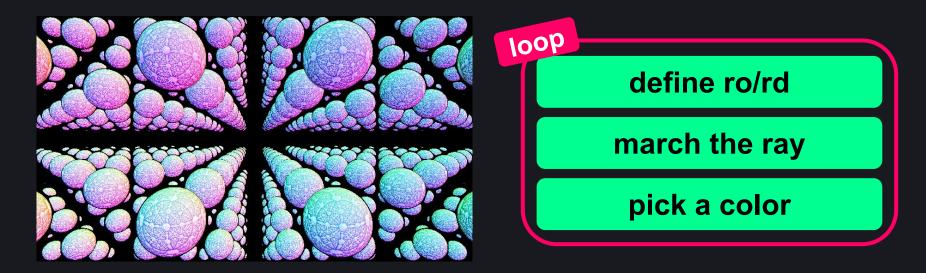

After the ray hits to surfaces, march the ray again from the surface

#### Refraction

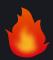

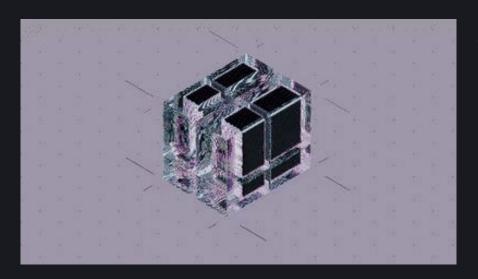

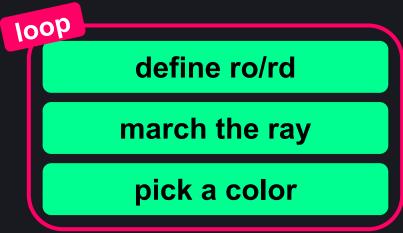

I just wanted to introduce thhooper's new shader the

## **Shadowing**

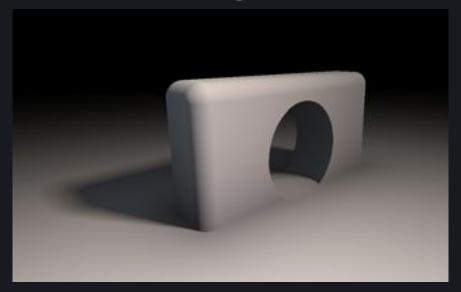

define ro/rd

march the ray

march the ray again towards the light

pick a color

Make surfaces darker by obscurance Soft shadows can be achieved easily in raymarched scenes!

#### **Ambient Occlusion**

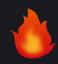

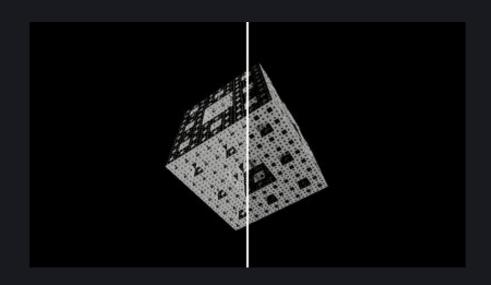

Make surfaces darker by obscurance (2) Perfect with complex geometries!

define ro/rd

march the ray

march the ray again towards the surface normal\*

pick a color

\*There are various ways to achieve AO

## **Subsurface Scattering**

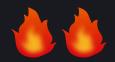

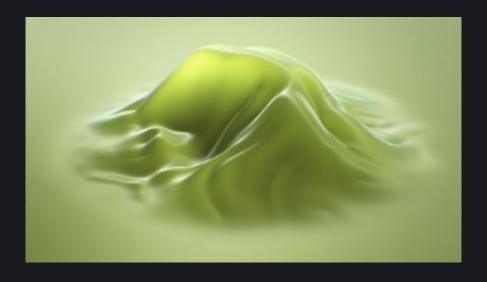

define ro/rd

march the ray

march the ray again towards the light\*

pick a color

\*There are various ways to achieve SSS

Make rays scatter inside the surface Useful to achieve human skins or gummy like feelings

## Topic: Post Processing

#### **OETF**

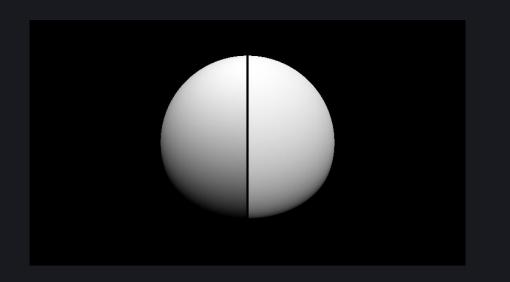

define ro/rd

march the ray

pick a color

modify the color

To make the output color physically linear, we have to use a function called OETF since our display does not emit input colors linearly

The famous pow(color, vec3(0.4545))

## Vignette

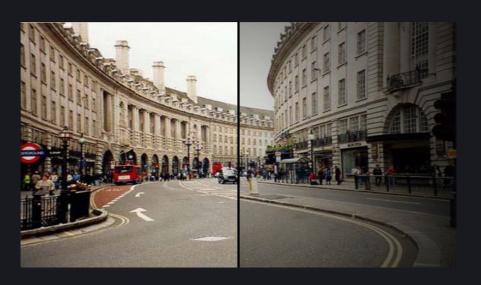

define ro/rd

march the ray

pick a color

modify the color

Unnecessarily make corners darker to make it cool

## **Color Grading**

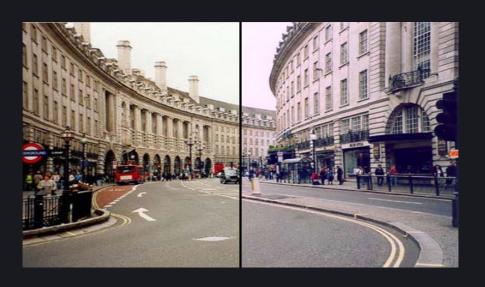

define ro/rd

march the ray

pick a color

modify the color

Modify the output color at the very last part of the shader There are various ways to do color grading The above one simulates DaVinci Resolve, the famous color grading software

#### Conclusion

## Go <a href="https://www.shadertoy.com/">https://www.shadertoy.com/</a>

don't be afraid! people are coding just for fun I believe :)

## **END**